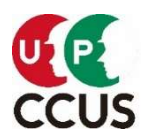

U P 2021 年 10 月 6 日<br>← P 2021 年 10 月 6 日<br>← P 2021 年 P 2021 年 10 月 6 日 一般財団法人建設業振興基金 建設キャリアアップシステム事業本部

## FAQ(よくあるご質問)、FAQ 早見表、お問合せ等について(更新)

平素より、本財団の業務運営につきまして格別のご高配を賜り厚く御礼申し上げます。 建設キャリアアップシステムへの登録や運用で分からないことなど、お困りの点がございま したら、[FAQ\(よくあるご質問\)](https://secure.okbiz.okwave.jp/faq-ccus/?site_domain=default)をご覧いただくとすぐに解決できることがあります。まずは、FAQ で検索してみることをお勧めします。(利用方法等は次頁参照)

## 参考 FAQ 早見表 よくあるご質問への重要回答例 ※青字のリンク部分をクリックしてください。1~10 位は、FAQ アクセス数順位です。 〇申請状況確認 1 位 [No679 申請してカード発行までどのくらいかかりますか](https://secure.okbiz.okwave.jp/faq-ccus/faq/show/679?category_id=1&site_domain=default) 5 位 [No681 申請から事業者 ID 発行までどのくらいかかりますか](https://secure.okbiz.okwave.jp/faq-ccus/faq/show/681?category_id=1&site_domain=default) -[No1070 技能者登録の変更申請をして、技能者情報に反映されるまでにどのくらいかかりますか](https://secure.okbiz.okwave.jp/faq-ccus/faq/show/1070?back=front%2Fcategory%3Asearch&category_id=1&commit=&keyword=1070&page=1&site_domain=default&site_id=1&sort=sort_adjust_value&sort_order=desc&utf8=%E2%9C%93) -[No104 インターネットで代行申請をしましたが、現在の状況の確認方法を教えてください。](https://secure.okbiz.okwave.jp/faq-ccus/faq/show/104?back=front%2Fcategory%3Asearch&category_id=1&commit=&keyword=104&page=1&site_domain=default&site_id=1&sort=sort_adjust_value&sort_order=desc&utf8=%E2%9C%93) 〇申請方法 (技能者申請、事業者申請、変更申請等) 3 位 [No727 技能者の本人確認書類は何を提出すればいいですか。\(日本国籍の場合\)](https://secure.okbiz.okwave.jp/faq-ccus/faq/show/727?back=front%2Fcategory%3Asearch&category_id=1&commit=&keyword=727&page=1&site_domain=default&site_id=1&sort=sort_adjust_value&sort_order=desc&utf8=%E2%9C%93) 6 位 [No251 技能者の健康保険の証明書類は何を提出すればいいですか?](https://secure.okbiz.okwave.jp/faq-ccus/faq/show/251?back=front%2Fcategory%3Asearch&category_id=1&commit=&keyword=251&page=1&site_domain=default&site_id=1&sort=sort_adjust_value&sort_order=desc&utf8=%E2%9C%93) 2 位 [No526 技能者の年金保険の証明書類は何を提出すればいいですか?](https://secure.okbiz.okwave.jp/faq-ccus/faq/show/526?back=front%2Fcategory%3Asearch&category_id=1&commit=&keyword=526&page=1&site_domain=default&site_id=1&sort=sort_adjust_value&sort_order=desc&utf8=%E2%9C%93) 7 位 [No538 技能者の雇用保険の証明書類は何を提出すればいいですか?](https://secure.okbiz.okwave.jp/faq-ccus/faq/show/538?back=front%2Fcategory%3Asearch&category_id=1&commit=&keyword=538&page=1&site_domain=default&site_id=1&sort=sort_adjust_value&sort_order=desc&utf8=%E2%9C%93) -[No729 技能者申請で提出する建退共の確認書類は何ですか。](https://secure.okbiz.okwave.jp/faq-ccus/faq/show/729?back=front%2Fcategory%3Asearch&category_id=1&commit=&keyword=729&page=1&site_domain=default&site_id=1&sort=sort_adjust_value&sort_order=desc&utf8=%E2%9C%93) 8 位 [No723 事業者確認書類は何を添付すればいいですか](https://secure.okbiz.okwave.jp/faq-ccus/faq/show/723?back=front%2Fcategory%3Asearch&category_id=1&commit=&keyword=723&page=1&site_domain=default&site_id=1&sort=sort_adjust_value&sort_order=desc&utf8=%E2%9C%93) 9 位 [No572 事業者の健康保険の証明書類は何を提出すればいいですか?](https://secure.okbiz.okwave.jp/faq-ccus/faq/show/572?back=front%2Fcategory%3Asearch&category_id=1&commit=&keyword=572&page=1&site_domain=default&site_id=1&sort=sort_adjust_value&sort_order=desc&utf8=%E2%9C%93) [-No724 事業者の資本金確認書類は何を提出すればいいですか](https://secure.okbiz.okwave.jp/faq-ccus/faq/show/724?back=front%2Fcategory%3Asearch&category_id=1&commit=&keyword=724&page=1&site_domain=default&site_id=1&sort=sort_adjust_value&sort_order=desc&utf8=%E2%9C%93) 10 位 [No290 登録した情報を変更したい](https://secure.okbiz.okwave.jp/faq-ccus/faq/show/290?back=front%2Fcategory%3Asearch&category_id=1&commit=&keyword=290&page=1&site_domain=default&site_id=1&sort=sort_adjust_value&sort_order=desc&utf8=%E2%9C%93) [-No461 インターネットの決済ができない。](https://secure.okbiz.okwave.jp/faq-ccus/faq/show/461?back=front%2Fcategory%3Asearch&category_id=1&commit=&keyword=461&page=1&site_domain=default&site_id=1&sort=sort_adjust_value&sort_order=desc&utf8=%E2%9C%93) 〇パスワード再発行、現場運用、その他 -[No248 パスワード再発行の手順\(事業者 ID/技能者 ID/各管理者 ID/申請用ログイン ID\)を教えてください](https://secure.okbiz.okwave.jp/faq-ccus/faq/show/248?back=front%2Fcategory%3Asearch&category_id=1&commit=&keyword=248&page=1&site_domain=default&site_id=1&sort=sort_adjust_value&sort_order=desc&utf8=%E2%9C%93) -[No902 パスワードが異なるか、ユーザー登録されていません。と表示され、ログインできない](https://secure.okbiz.okwave.jp/faq-ccus/faq/show/902?back=front%2Fcategory%3Asearch&category_id=1&commit=&keyword=902&page=1&site_domain=default&site_id=1&sort=sort_adjust_value&sort_order=desc&utf8=%E2%9C%93) -[No1093 カード再発行の受付手続きをしたい](https://secure.okbiz.okwave.jp/faq-ccus/faq/show/1093?back=front%2Fcategory%3Asearch&category_id=1&commit=&keyword=1093&page=1&site_domain=default&site_id=1&sort=sort_adjust_value&sort_order=desc&utf8=%E2%9C%93) 4 位 [No799 建設キャリアアップシステムから出力できる作業員名簿が見たい。](https://secure.okbiz.okwave.jp/faq-ccus/faq/show/799?back=front%2Fcategory%3Asearch&category_id=1&commit=&keyword=799&page=1&site_domain=default&site_id=1&sort=sort_adjust_value&sort_order=desc&utf8=%E2%9C%93) -[No874 技能者と所属事業者の関連付けはどのようにすればよいか?](https://secure.okbiz.okwave.jp/faq-ccus/faq/show/874?back=front%2Fcategory%3Asearch&category_id=1&commit=&keyword=874&page=1&site_domain=default&site_id=1&sort=sort_adjust_value&sort_order=desc&utf8=%E2%9C%93) [-No.269 退職した人がいるがどのような手続きが必要か](https://secure.okbiz.okwave.jp/faq-ccus/faq/show/269?back=front%2Fcategory%3Asearch&category_id=1&commit=&keyword=269&page=1&site_domain=default&site_id=1&sort=sort_adjust_value&sort_order=desc&utf8=%E2%9C%93)

以上の FAQ などをご覧いただいても解決できない問題等がございましたら、お手数です が[、お問い合わせフォーム](https://www.ccus.jp/contact#ContactAddForm)からお問合せいただきますようお願いいたします。 ※只今、多くのお問い合わせをいただいており、ご回答には、1 週間以上のお時間をいただく 場合がございますので、[FAQ\(よくあるご質問\)](https://secure.okbiz.okwave.jp/faq-ccus/?site_domain=default)を十分ご確認のうえ、お問い合わせください。

## 建設キャリアアップシステムの「FAQ(よくあるご質問)」について

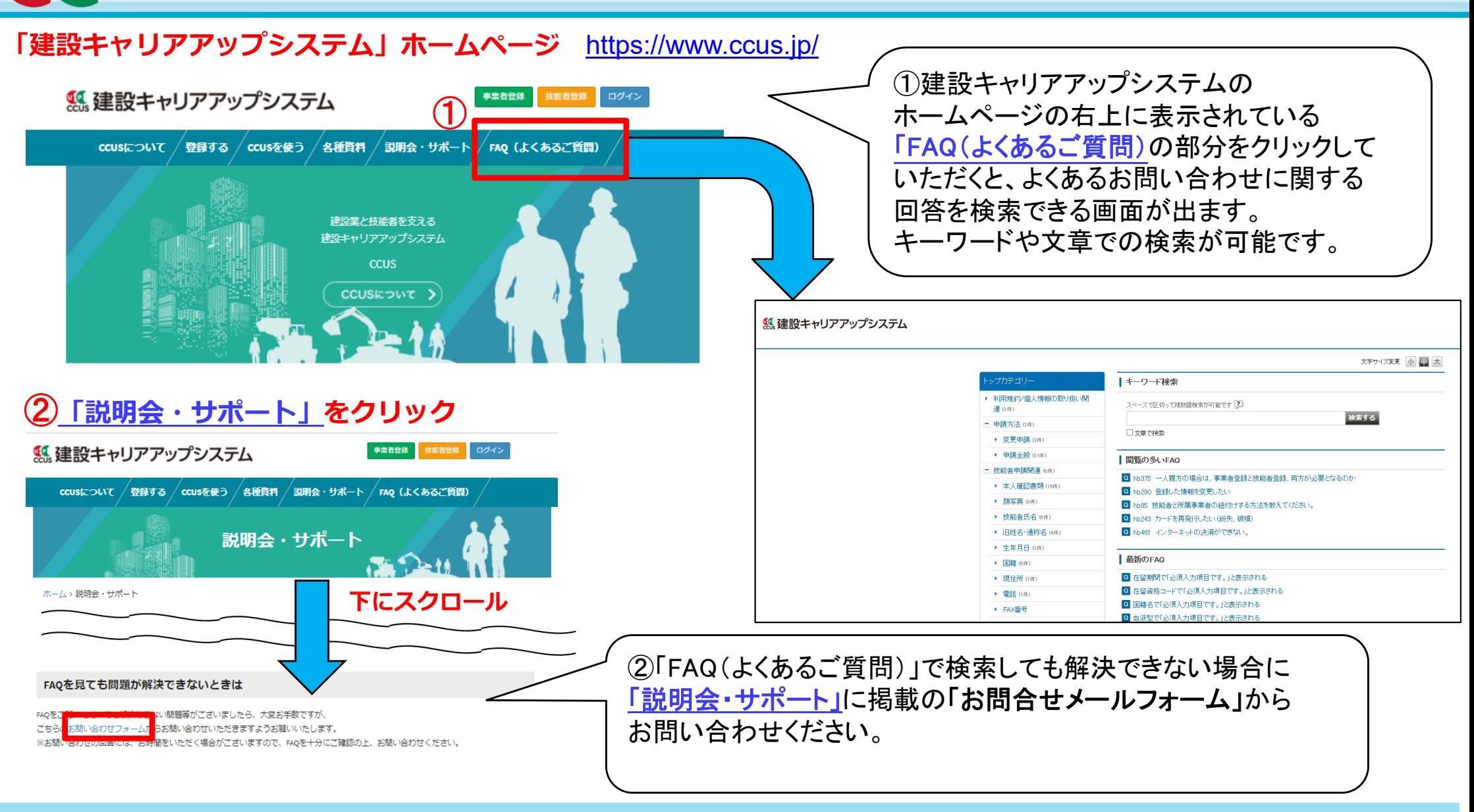

※お問い合わせについては、まず、ホームページの 「**FAQ**[\(よくあるご質問\)」](https://secure.okbiz.okwave.jp/faq-ccus/)で検索していただき、 それでも解決できない場合に、[「説明会・サポート」](https://www.ccus.jp/p/support-top)の[「お問合せメールフォーム」](https://www.ccus.jp/contact#ContactAddForm)からお問い合わせ いただきますよう、ご協力をお願い申し上げます。